# OCENA FUNKCJONALNOŚCI OPROGRAMOWANIA ARCGIS I ERDAS IMAGINE W ASPEKCIE PRZESTRZENNEGO PLANOWANIA SENSORÓW OBSERWACYJNYCH

# EVALUATION OF FUNCTIONALITY OF ARCGIS AND ERDAS IMAGINE PROGRAMMS IN THE ASPECT OF THE SPATIAL PLANNING OF THE OBSERVATIONAL SENSORS

### Jacek £ubczonek

Akademia Morska w Szczecinie

Słowa kluczowe: analiza widoczności, GIS, planowanie przestrzenne, sensory obserwacyjne Keywords: visibility analysis, GIS, spatial planning, observation sensors

## Wprowadzenie

Obecnie oprogramowanie GIS cechuje się szeroką funkcjonalnością w zakresie tworzenia projektów, zarzadzania i przetwarzania danych czy narzedzi do przeprowadzania analiz przestrzennych. Biorac pod uwagę czynnik pewnej oryginalności programów, jest ona często dość zróżnicowana. Dotyczy to całego pakietu oprogramowania jak również pojedynczych, często tak samo brzmiących funkcji. W przypadku realizacji dedykowanego projektu często korzysta się z kilku programów, które ze względu na swoją funkcjonalność umożliwiają realizację określonych zadań.

Omawiane w niniejszym artykule kwestie dotyczą wykorzystania dwóch różnych programów do realizacji tego samego zadania: przestrzennego planowania sensorów radarowych i kamer CCTV. Sensory te powinny być rozmieszczone w takich lokalizacjach, aby możliwe było pozyskanie istotnych informacji o ruchu jednostek na torach wodnych. W przepisach zwiazanych z tworzeniem serwisów radarowych lokalizacja jest wymieniana jako jedno z kryteriów (IALA, 2007a). W związku z tym, że pozyskiwana informacja o jednostkach nawodnych ma charakter geolokacyjny, efektywność obserwacji zależy od poprawności przestrzennego rozmieszczenia sensorów. Główny cel, który powinien być osiągniety, to uzyskanie pełnego pokrycia obserwacją określonych dróg wodnych, przy wykorzystaniu możliwie najmniejszej liczby sensorów. Takie podejście ma przede wszystkim pewien wymiar ekonomiczny, co wiąże się z minimalizacją liczby sensorów, jak również późniejszymi kosztami utworzenia całej infrastruktury przesyłowej rejestrowanych obrazów oraz jej serwisowaniem. Innym czynnikiem ograniczającym liczbę sensorów jest zwykle możliwość postawienia odpowiednich platform w obszarze rozpatrywanego akwatorium, co może prowadzić do rozwiązania suboptymalnego, a więc związanego z wykorzystaniem mniejszej liczby sensorów od liczby zapewniającej pełne pokrycie obserwacją dróg wodnych.

Przestrzenne planowanie sensorów można przeprowadzić stosując oprogramowanie GIS. Powinno ono umo¿liwiaæ przygotowanie podstawowego projektu oraz przeprowadzenie odpowiednich analiz przestrzennych. W przypadku optymalizacji lokalizacji sensorów obserwacyjnych należy przeprowadzić analizy z wykorzystaniem wirtualnego modelu trójwymiarowego oraz modelu rastrowego, co zostało przedstawione we wcześniejszych pracach (£ubczonek, 2007 i 2008; Stateczny, £ubczonek, 2009).

W niniejszym artykule przedstawiono funkcjonalność oprogramowania ArcGIS 10.0 oraz ERDAS IMAGINE 11.0 pod katem realizacji powyższych zadań. Do opisu funkcjonalności wykorzystano informacje zawarte w różnych podręcznikach elektronicznych, które są dostarczane razem z oprogramowaniem (ESRI, 2011; ERDAS, 2010a; 2010b; 2011).

### Charakterystyka oprogramowania

Do przygotowania projektu wykorzystano oprogramowanie ArcGIS 10.0 na poziomie licencji ArcINFO oraz ERDAS IMAGINE na poziomie licencji Advantage. Dodatkowo wykorzystano następujące rozszerzenia: Spatial Analyst oraz 3D Analyst (ArcGIS) oraz Virtual-GIS (ERDAS IMAGINE). Ze strony oprogramowania ArcGIS wymaganą funkcjonalność umo¿liwi³y rozszerzenia 3D Analyst w zakresie opracowania modelu 3D oraz Spatial Analyst w zakresie przeprowadzenia analiz przestrzennych. W przypadku ERDAS IMAGINE dodatkowym modułem, potrzebnym głównie do modelowania 3D oraz przeprowadzenia rozszerzonych analiz przestrzennych, by³ VirtualGIS.

Dla potrzeb realizacji zadań związanych z opracowaniem modelu 3D oraz wykonaniem analiz widoczności obydwie wersje były równoważne, co pozwoliło na porównanie tych dwóch pakietów. W analizie funkcjonalności pominieto pierwszy etap zwiazany z przygotowaniem danych wektorowych, rastrowych i projektu GIS, ponieważ na tym poziomie zdecydowanie lepszym oprogramowaniem był ArcGIS, ze względu na jego dedykowane przeznaczenie. Należy tu również uwypuklić jego intuicyjność, jak również dostępność bardzo dużej liczby opcji edycyjnych.

Uwagę wobec tego skupiono na możliwości realizacji głównego zadania, a więc przeprowadzenia analizy widoczności dla potrzeb lokalizacji sensorów obserwacyjnych. Do przeprowadzenia analiz wykorzystano wirtualny model 3D oraz rastrowy, co również pociągneło za sobą ocenę możliwości opracowania odpowiedniego trójwymiarowego modelu akwatorium.

### Opracowanie trójwymiarowego modelu akwatorium

Model trójwymiarowy akwatorium umożliwia intuicyjne planowanie lokalizacji sensorów radarowych badź kamer CCTV ze względu na możliwość przeprowadzenia wzrokowej analizy z obranego punktu obserwacji, co jest zbieżne z metodą pozyskiwania obrazu przez te sensory (w przypadku radaru, promieniowanie mikrofalowe rozchodzi siê w sposób prostoliniowy). Tak przeprowadzona analiza widoczności dostarcza istotnych informacji natury interpretacyjnej, związanej przede wszystkim z identyfikacją obiektów przesłaniających pole obserwacji. Wykorzystanie mapy trójwymiarowej pozwala również na adaptacyjne dostosowanie nowej lokalizacji sensora, niemniej jednak bez możliwości precyzyjnej oceny wielkości obszaru przesłonietego. Znajomość tych obszarów jest bardzo istotna, ponieważ może wpłynać na dalsze decyzje zwiazane z planowaniem przestrzennym sensorów, np. z koniecznością dodania kolejnego radaru lub kamery CCTV. Stąd należy przeprowadzić dalsze analizy w wykorzystaniem modelu rastrowego, co przedstawiono w dalszej części artykułu.

### ArcGIS

W programie ArcGIS tworzenie modelu trójwymiarowego możliwe jest w oddzielnej aplikacji ArcScene, która z kolei wymaga dodatkowego rozszerzenia 3D Analyst. Model jest tworzony od podstaw, z wykorzystaniem danych rastrowych, jak równie¿ wektorowych. Program ma wiele opcji związanych z przekształceniem danych do postaci trójwymiarowej, polegających na wskazaniu odpowiedniego odniesienia ich wysokości. Wysokości można dowiazać do numerycznego modelu terenu, jak również do predefiniowanej wysokości warstwy wektorowej lub wysokości określonej manualnie (wartość stała badź wyrażenie). Opcje te umożliwiają umiejscowienie różnych obiektów na powierzchni numerycznego modelu terenu dwoma sposobami: gdy znane są wysokości bezwzględne każdego z obiektów bądź w przypadku pomierzonych wysokości w przyjętym układzie pionowym.

W celu uzyskania modelu trójwymiarowego z warstwy wektorowej dwuwymiarowej należy dodatkowo uaktywnić opcję wytłoczenia (ang. *Extrusion*, tłumaczenie własne), która ustala sposób dodania wysokości do wcześniej ustalonej powierzchni lub wysokości odniesienia. Dostępne są cztery opcje wytłoczenia poprzez dodanie wysokości obiektu do: wysokości bazowej, minimalnej lub maksymalnej wysokości obiektu badź wskazanie opcji wytłoczenia do określonej wysokości.

Powyższe opcje daja duże możliwości modelowania w zakresie pionowego umiejscowienia obiektu, jak również ustalenia jego wysokości, w zależności od zastosowanej metody pomiaru. Można w ten sposób wizualizować budynki posiadające własne wysokości, jak również wysokości podane w pionowym układzie odniesienia. Dodatkowo można modelować inne obiekty, które sa istotne w przestrzennym planowaniu sensorów obserwacyjnych, takie jak mosty i znajdujące się na nich konstrukcje kratowe, barierki, rury czy tablice reklamowe. Przykład przedstawienia wysokości budynków na numerycznym modelu terenu na podstawie bezwzględnych wysokości (kolor jasnobrązowy) oraz wysokości podanych w układzie Kronsztad 86 (kolor ciemnobrązowy) przedstawiono na rysunku 2. Ponadto na tym samym rysunku zilustrowano część opracowanych mostów ze znajdującymi się na nich konstrukcjami kratowymi i rurami (kolor żółty) oraz tablicę reklamową na wyspie Wenecja (kolor pomarañczowy).

Aplikacja ArcScene posiada dużą liczbę gotowych obiektów 3D, pogrupowanych tematycznie jako podstawowe, budynki, obiekty przemysłowe, zabudowa mieszkaniowa, drzewa, pojazdy oraz znaki. Podstawowa biblioteka obiektów jest imponująca i pozwala na tworzenie bardzo realistycznych map trójwymiarowych zarówno dla obszarów mieszkaniowych, jak i przemysłowych. W szczególności, dla potrzeb projektu, wykorzystano gotowe modele obiektów znajdujących się na obszarach portowych oraz stoczniowych, takich jak: dźwigi, maszty, suwnice, gantry przeładunkowe (rys. 3). Skalowalność symboli umożliwiła wprowadzenie rzeczywistych wymiarów na podstawie wprowadzonej wysokości i szerokości obiektu.

### ERDAS IMAGINE

W ERDAS IMAGINE zasada tworzenia map trójwymiarowych na podstawie warstw jest podobna, przez wprowadzenie podstawowych danych, takich jak wysokość obiektów oraz odniesienia pionowego warstwy. Główna różnica polega na tym, że w celu wyświetlenia warstwy predefiniowanych modeli 3D musi być utworzona dedykowana warstwa (Model Layer), do której należy dodać plik (warstwę) zawierający podstawowe dane, takie jak nazwy modeli 3D oraz ich wysokości. Niestety, ERDAS IMAGINE posiada uboga w porównaniu z ArcGIS biblioteke gotowych obiektów, co jednoznacznie przekłada się na realizm modelowanej rzeczywistości (rys. 4). W wersji Advantage liczba obiektów topograficznych wynosi 2 (budynek oraz wieża kratowa), a liczny zbiór modeli posiadają tylko drzewa.

Ciekawą funkcją w ERDAS IMAGINE jest możliwość generowania losowo obiektów wewnatrz poligonu przez podanie liczby obiektów, badź wzdłuż linii przez podanie odstępu pomiedzy obiektami lub liczby obiektów na linii. Dla potrzeb projektu można w ten sposób modelować obszary zadrzewione. Pozycje drzew są ustalone losowo, podobnie jak w przypadku wysokości - po określeniu różnych wartości wysokości minimalnej i maksymalnej. Taki spo-

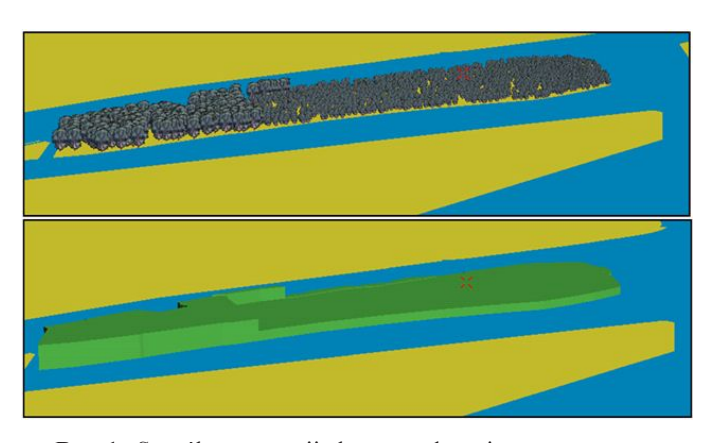

Rys. 1. Sposób prezentacji obszaru zadrzewionego za pomocą modeli drzew oraz poligonów

sób tworzenia wirtualnego projektu GIS w pewnym zakresie zwiêksza realizm prezentacji, co również może wpłynać na przeprowadzaną analizę widoczności. Przykładowo, tworząc obszar wypełniony modelami drzew można w lepszy sposób obrazować rzeczywistość niż w przypadku tworzenia modeli z poligonów dwuwymiarowych. Na rysunku 1 porównano sposób wizualizacji obszarów zadrzewionych za pomoc¹ modeli drzew oraz poligonów o tej samej wysokości.

Porównując powyższe programy nie sposób skomentować ich wydajności podczas tworzenia wirtualnych projektów GIS. Opracowując wirtualny projekt przy zastosowaniu takich samych danych i komputera (procesor Intel Core Duo 2Gz, 4 GB RAM), bezdyskusyjnie lepszą aplikacją jest ArcScene. VirtualGIS niestety wykazywał się bardzo małą stabilnością pracy, co objawiało się często nieoczekiwanym zamknięciem programu.

## Analiza widoczności na trójwymiarowym modelu akwatorium

Dwa programy mają zróżnicowane możliwości przeprowadzania analizy widoczności z wykorzystaniem modelu trójwymiarowego.

### ArcGIS

W przypadku ArcGIS można dokładnie zdefiniować położenie punktu oraz celu obserwacji (pozycja oraz wzniesienie), kąt widzenia oraz typ widoku (perspektywiczny, ortograficzny, stereo). Stosując odpowiednie opcje nawigacyjne można dokonać obrotu wokół punktu, co umożliwia okołokrężne przeprowadzenia analizy widoczności. Przykład analizy widoczności z punktu umiejscowionego na wyspie Grodzkiej zilustrowano na rysunku 5.

Analizę można przeprowadzać tylko z pojedynczej pozycji, stąd trudno też ocenić realny wpływ obiektów przesłaniających oraz ocenić widoczność z więcej niż jednego punktu obserwacji. Z powyższych parametrów można także efektywnie wykorzystać parametr kąta widzenia, w celu wstępnego określenia typu obiektywu planowanej kamery CCTV, która powinna objąć obserwacją dany odcinek toru wodnego.

### ERDAS IMAGINE

W ERDAS IMAGINE analizę widoczności na modelu 3D można przeprowadzić w sposób bardziej precyzyjny. Po podaniu parametrów modelujących pole widoczności oraz pozycji obserwatora, generowany jest wynik analizy w postaci trójwymiarowej. Uwidacznia on obiekty powodujące przesłonięcia oraz umożliwia podgląd wynikowej widoczności z dowolnie obranych pozycji. Analizę tę, można zarówno przeprowadzać na rastrowym modelu pokrycia terenu, jak równie¿ wektorowym, z wykorzystaniem predefiniowanych modeli obiektów (rys. 6). Dodatkowo mo¿na zastosowaæ wiêcej ni¿ jednego obserwatora. Pomimo tak zaawansowanej opcji, trudno jest jednak czasami jednoznacznie zinterpretowaæ wynik analizy (obszar widoczny i przesłonięty), ze względu na dużą liczbę obiektów i samą metodę wizualizacji modelu widoczności (dostępne opcje: siatka, wypełnienie pełne bądź obydwa) polegającą na jego nałożeniu na pokrycie terenu.

## Analiza na modelu rastrowym w płaszczyźnie planimetrycznej

Zasadniczo analiza widoczności jest przeprowadzana na modelu rastrowym reprezentującym zwykle numeryczny model pokrycia terenu. Sprowadza się ona do określenia, która komórka rastra jest widoczna z obranego punktu obserwacji, a która nie (Smith et al., 2009). Analiza ta ma charakter ilociowy, a jej wynikiem jest wydzielenie powierzchni widocznych (z języka ang. viewshed) oraz niewidocznych. Główną zaletą takiej metody jest określenie zasięgu obszarów niewidocznych i widocznych, z możliwością ich równoczesnego pomiaru. Analizy takie można przeprowadzać dla dowolnej liczby punktów obserwacji, a korzystając z wielu parametrów (tabela) można efektywniej konstruować model pola widzenia sensora.

W zakresie modelowania pola widzenia sensorów więcej możliwości daje oprogramowanie ArcGIS. W przypadku radaru można uwzględnić takie charakterystyki radarowe, jak minimalną odległość wykrycia obiektu, pionowy kąt wiązki radarowej, zasięg i sektory ograniczające promieniowanie (Bole et al., 2005). Wysokość celu obserwacji można dostosować do zakładanej wysokości obserwowanych jednostek. Dla stałych kamer CCTV dodatkowo można modelować ich pole widzenia. ERDAS IMAGINE w tym zakresie posiada nieco mniej parametrów, a co za tym idzie ma mniejsze mo¿liwoci modelowania pól obserwacji rozwa żanych sensorów. Jego główną zaletą jest możliwość dodawania i interaktywnego przesu-

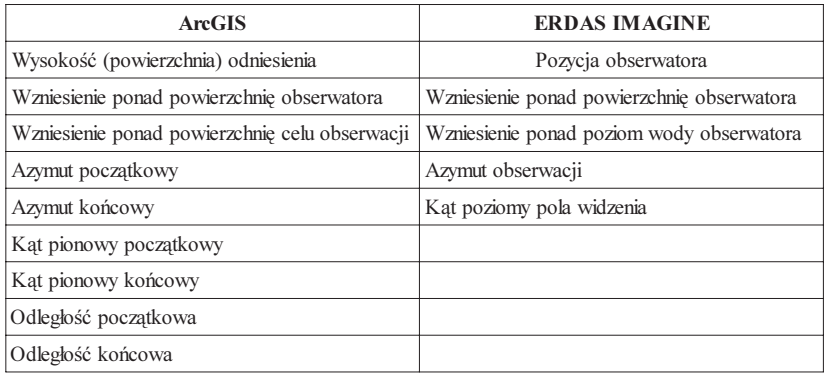

Tabela. Zestawienie parametrów związanych z przeprowadzeniem analizy widoczności na modelu rastrowym (tłumaczenie własne)

wania pozycji obserwatorów oraz wprowadzania zmian wszystkich pozostałych parametrów w tabeli, co skraca czas na wykonanie szeregu analiz wstêpnych. W ArcGIS niestety wszystkie parametry wprowadza siê w postaci atrybutów punktu lub punktów obserwacji zawartych w pliku shape, który uprzednio należy odpowiednio przygotować. Przykładowe analizy z tego samego punktu dla dwóch programów, przy równowa¿nych parametrach przedstawiono na rysunku  $7a - obsz$ ary widoczne zaznaczono kolorem czerwonym dla Arc-GIS (dolna warstwa) i jasnozielonym dla ERDAS IMAGINE (górna warstwa). Jak można zauważyć, obszary widoczne nie pokrywają się, co może świadczyć o różnych algorytmach realizujących ich wyznaczenie. Różnica ta wynosi w zaokrągleniu 1953 m<sup>2</sup>, co bez watpienia można potraktować jako kolejny czynnik wpływający na niepewność analiz z wykorzystaniem komercyjnego oprogramowania.

ERDAS IMAGINE posiada dodatkowe możliwości przeprowadzenia analiz widoczności. Oprócz standardowej funkcjonalności można przeprowadzać analize wysokości obiektów widocznych z danego punktu obserwacji, co np. pozwala ustalić wysokości jednostek widocznych w cieniu radarowym. Na rysunku 7b zilustrowano wynik takiej analizy przy przyjętym interwale wysokości obiektów co 5m.

Obie metody, podczas analizy z więcej niż jednego punktu obserwacji generują obszary wspólnie widoczne przez sensory. Właściwość ta jest użyteczna podczas określania czasowej dostępności serwisu radarowego, która uzależniona jest od ciągłości obserwacji danego odcinka drogi wodnej (IALA, 2007b).

ArcGIS oprócz powierzchniowej analizy widoczności posiada możliwość przeprowadzenia jej w wyznaczonej linii prostej (tzw. linia widoczności). Metoda taka, dzięki tworzeniu wykresu, daje możliwość precyzyjnego określenia wysokości i identyfikacji obiektów przesłaniających. Informacje te z kolei, można wykorzystać do ustalania wysokości platformy sensora w aspekcie osiągnięcia wymaganego pola obserwacji. Na rysunku 8 przedstawiono linię widoczności, której odcinki zostały podzielone na widoczne (kolor zielony) i niewidoczne (kolor czerwony). Poniżej znajduje się wykres, który obrazuje wartości wzniesienia obiektów na linii, z analogicznym przypisaniem kolorów.

Zarówno w ArcGIS, jak i ERDAS IMAGINE można przygotować kombinowane, trójwymiarowe metody prezentacji wynikowego rastra analizy widoczności, przez nałożenie go na rastrowy model pokrycia terenu (rys. 9). Stanowi to dodatkowy atut programów, który zwieksza możliwości przeprowadzenia analiz przestrzennych i ich potenciał interpretacyjny.

### Podsumowanie

Na podstawie przeprowadzonej analizy porównawczej programów można stwierdzić, że cechują się one różną funkcjonalnościa, w zakresie przestrzennego planowania takich sensorów jak radary czy kamery CCTV. W przypadku tworzenia map trójwymiarowych zdecydowanie lepsza aplikacja jest ArcScene, ze wzglêdu na stabilność pracy, biblioteke z bogata kolekcja obiektów 3D oraz możliwość ich przestrzennej edycji. Aplikacja VirtualGIS wykazała się słabą stabilnością pracy oraz ubogim zbiorem gotowych obiektów, stąd wynikają ograniczone możliwości przygotowania odpowiedniej mapy, szczególnie w zakresie infra-

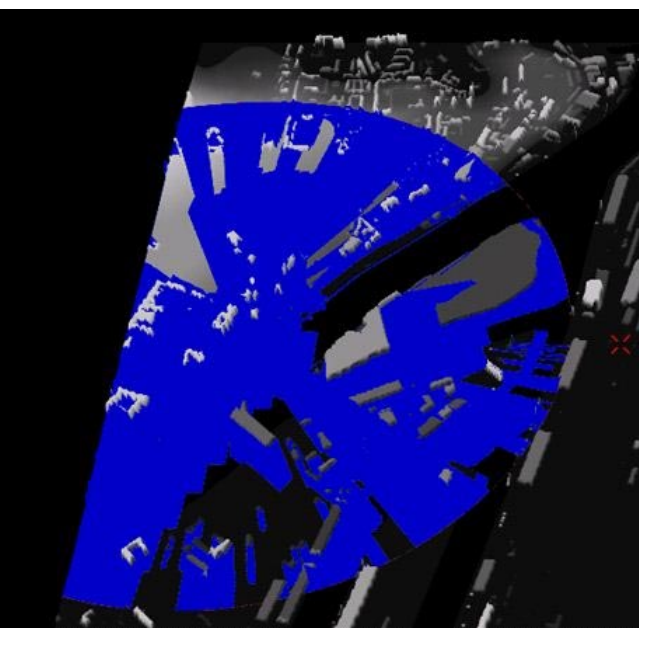

Rys. 9. Kombinowana metoda prezentacji rastra wynikowego analizy widoczności na trójwymiarowym modelu rastrowym

struktury portowej. Niewątpliwą zaletą tej aplikacji jest możliwość wypełniania obszarów modelami drzew w granicach predefiniowanych poligonów.

Kolejne różnice to sposób przeprowadzania analizy widoczności na modelu rastrowym w płaszczyźnie planimetrycznej. Większe możliwości w aspekcie modelowania pola widzenia posiada oprogramowanie ArcGIS, co umożliwia lepsze dostosowanie jej do właściwości obserwacyjnych radaru i kamery CCTV. ERDAS IMAGINE posiada z kolei ciekawą funkcję wyznaczania wysokości obiektów widocznych wg zdefiniowanych uprzednio interwałów i przedstawienie ich w postaci wykresu powierzchniowego. Daje to możliwość określenia wysokości obiektów (statków), które beda mogły być widoczne w powstałym cieniu radarowym, co jest cenna informacja podczas przeprowadzania analiz.

Otrzymanie wynikowego modelu analizy widoczności w postaci trójwymiarowej jest mo¿liwe z wykorzystaniem programu ERDAS IMAGINE. Ze wzglêdu na wirtualny sposób prezentacji jej wyników odczuwalnie trudniejsza jest ich interpretacja. Niemniej jednak jest to funkcja, która pozwala na identyfikację obiektów przesłaniających pole obserwacji.

Na pewno warto wziąć pod uwagę pewną rozbieżność wyników podczas przeprowadzania analizy widoczności, przy tych samych parametrach w obydwu programach, co należy potraktować jako kolejny czynnik związany z niepewnością analiz.

Jak można zauważyć, dwa różne programy oferują zróżnicowaną funkcjonalność w zakresie wykorzystania ich do przestrzennego planowania sensorów obserwacyjnych, na śródladowych drogach wodnych. W zależności od posiadanych możliwości, w celu zwiekszenia efektywności planowania przestrzennego, z pewnościa warto wykorzystać zarówno jeden jak i drugi.

#### Literatura

- Bole A., Dineley W., Wall A. 2005: Radar and ARPA Manual, Second edition, Elsevier Butterworth-Heinemann, Oxford, Boston.
- ERDAS, 2010a: Field Guide, December 2010 (wersja elektroniczna).
- ERDAS, 2010b: IMAGINE VirtualGIS, Users Guide, December 2010 (wersja elektroniczna).
- ERDAS, 2011: On-line documentation, (wesja elektroniczna udostêpniana na stronie internetowej).
- ESRI, 2011: ArcGIS Help (wersja elektroniczna).
- IALA, 2007a: Guideline 1056 Establishment of VTS Radar Services Edition 1 June 2007.
- IALA, 2007b: Recommendation V-128 On Operational and Technical Performance Requirement for VTS Equipment - Edition 3.0, June 2007.
- £ubczonek J., 2007: Location of radar stations based on viewshed analysis, Polish Journal of Environmental Studies, vol. 16, No 6B, Olsztyn.
- £ubczonek J., 2008: Application of GIS technique in VTS radar stations planning, Proceedings of International Radar Symposium IRS 2008, A. Kawalec, P. Kaniewski Eds. (CD edition).
- Smith M., Goodchild M., Longley P., 2009: Geospatial Analysis a comprehensive guide to Principles, Techniques and Software Tools. 3rd edition, pp. 337-342.
- Stateczny A., £ubczonek J., 2009: Aspects of spatial planning of radar sensor network for inland waterways surveillance, Proceedings of the 6th European Radar Conference, Rome, pp. 501-504.

#### **Abstract**

Spatial planning of observation sensors on inland waterways makes it possible to establish their correct location, which increases overall performance of the VTS system. Location factor is very important, because of the need to usually observe all vessels navigating on a given section of the fairway. Due to the presence of many different objects in close proximity to the shoreline, it is advisable to carry out the analysis of visibility in order to adjust the position of sensors so as to maximize the field of observation. It is also important to identify specific barriers for observation and radar shadows; such information is used in designing the sensor network or a single sensor location.

Due to the spatial nature of analysis, appropriate GIS software may be selected for this purpose. As there are many such programs on the market, in the paper a comparative analysis of two software packages for spatial planning of observation sensors on waterways was conducted. To execute this task comes ultimately down to perform the analysis of visibility from a specified observation point or points. These studies should be performed on a virtual 3D model and a raster model, representing the numerical model of land cover.

In this work, the software ArcGIS 11.0 and ERDAS IMAGINE 10.0 were used mainly with regard to spatial analysis. In particular, functionality of the visibility analysis was assessed to be used for determining location of such observation sensors as radars or CCTV cameras. In the field of spatial analysis, possibilities of both programs were presented as well as their necessary extensions for development of a virtual model of the urbanized area and the port.

The survey shows that dedicated functionality of software is often very diversified, what is related to the possibility of developing a virtual model, to the quantity of available parameters of visibility analysis and to the presentation methods of the results. Certainly, the use of several different programs can raise the efficiency of the spatial planning of radars and CCTV.

> dr inż. Jacek Łubczonek j.lubczonek@am.szczecin.pl tel. 509 352 199

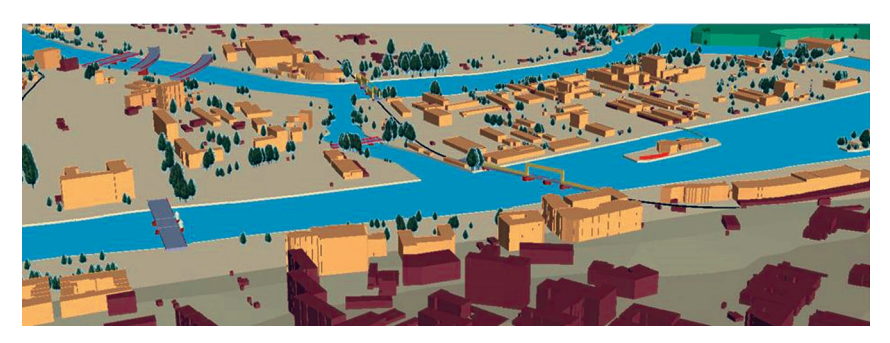

Rys. 2. Fragment opracowanego modelu 3D w aplikacji ArcScene (obszar miejski)

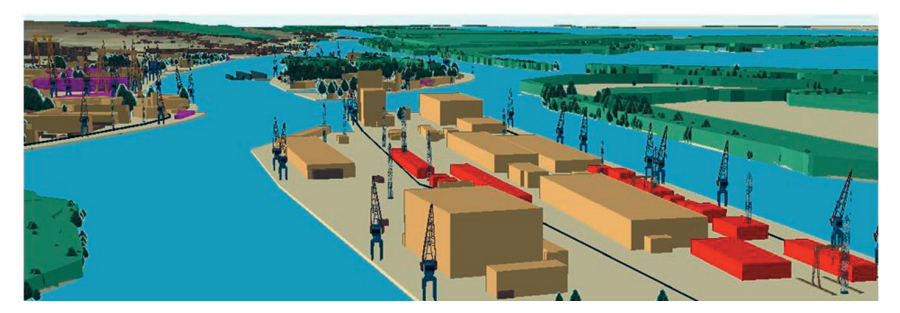

Rys. 3. Fragment opracowanego modelu 3D w aplikacji ArcScene (obszar portowy)

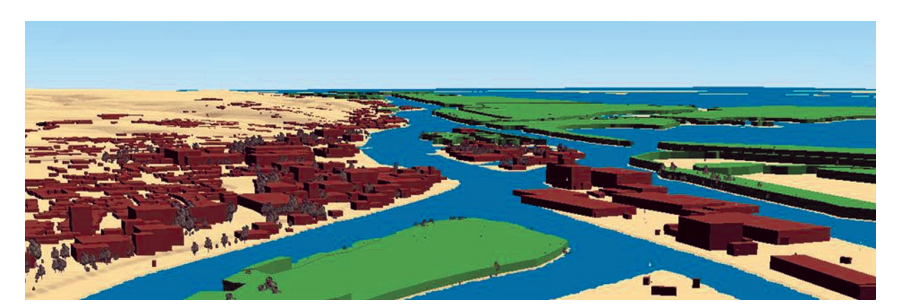

Rys. 4. Fragment opracowanego modelu 3D w aplikacji ERDAS (obszar portowy i miejski)

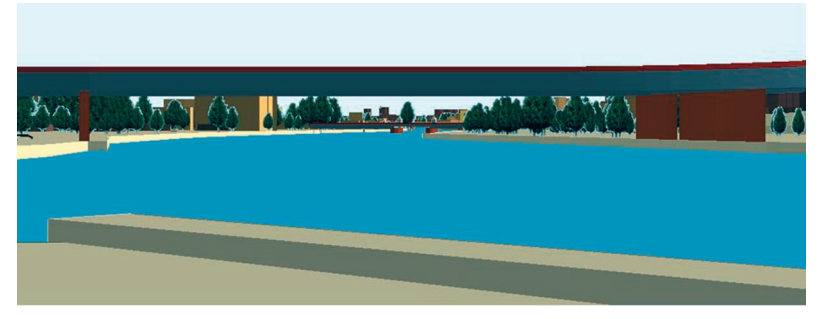

Rys. 5. Przeprowadzenie analizy widoczności pod mostem z wyspy Grodzkiej (rzeka Odra)

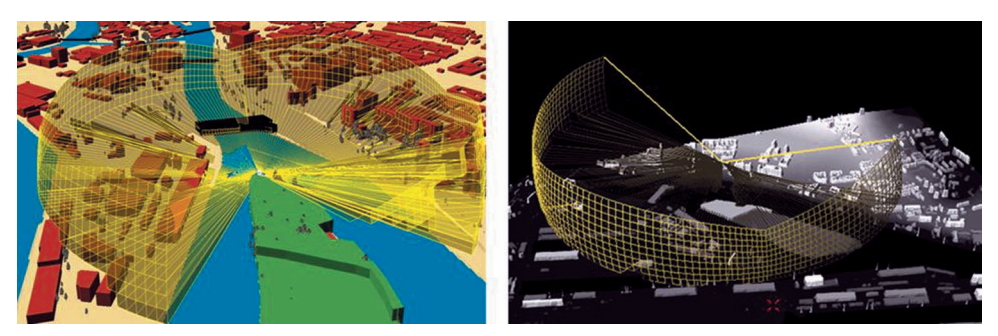

Rys. 6. Wynikowy model analizy widoczności przeprowadzonej na wektorowym i rastrowym modelu pokrycia terenu

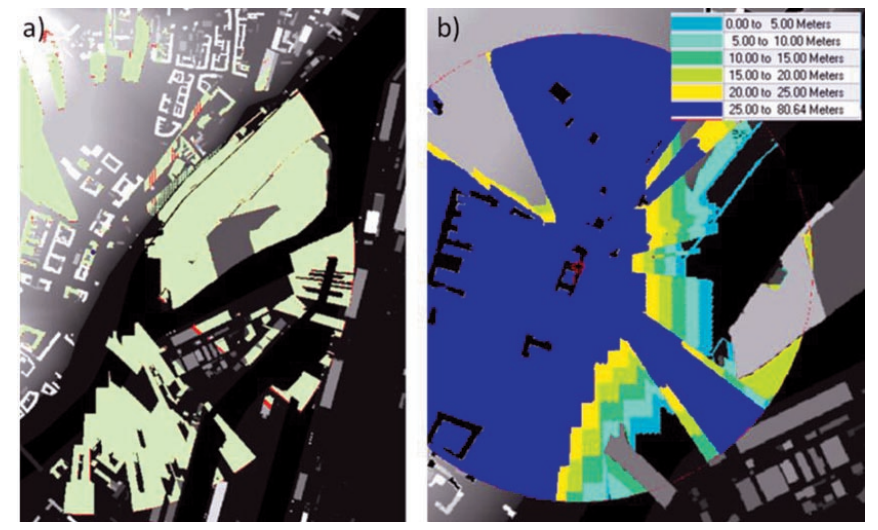

Rys. 7. a - porównanie obszarów widocznych dla ArcGIS i ERDAS IMAGINE; b – wyznaczanie wysokości widocznych obiektów w ERDAS IMAGINE

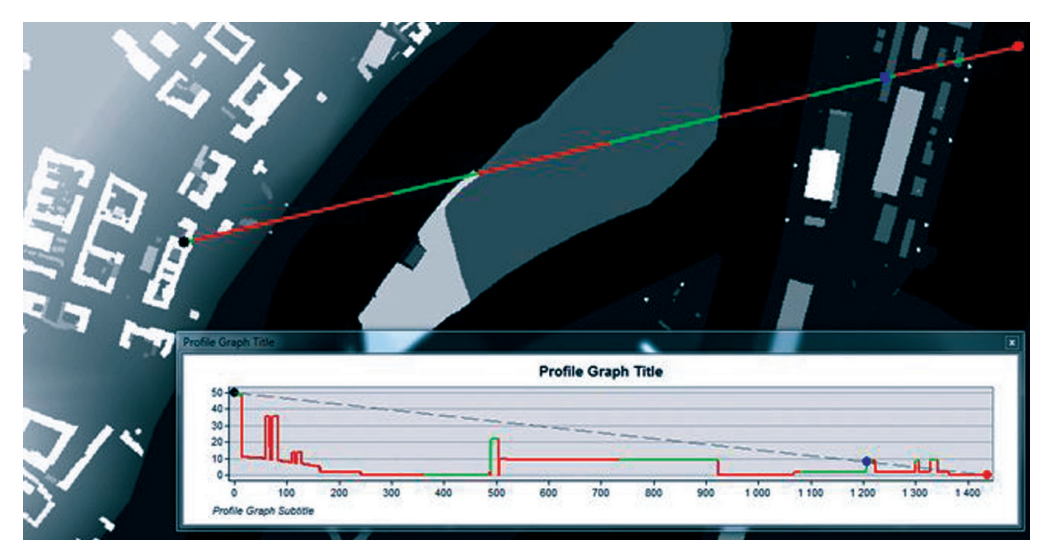

Rys. 8. Analiza widoczności przeprowadzona wzdłuż linii prostej